**<u><u>ůego</u>**</u>

ریْنَمایی بەکارھیْنانی

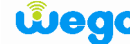

سوپاس بۆ بەكارھێّنانى ، ھيوادارين خزمەتگوزاريەكانمان جێ<br>پەيوەندى كردن بە ئەنترنێت لەر ێئ :<br>Username , password 1– دانانى Username , password

- - 2- گۆرپنى ووشەي نهيْنى password.

Username , password

- ${\rm LAN}$ ناميرەكەت  ${\rm BM652}$  بلكينە بە كۆمپيتەرەكەت ئەريگەى كيبلى  $-1$ 
	- 1- يهيوهندى بكه بهم سايتهوه: <http://192.168.1.1>

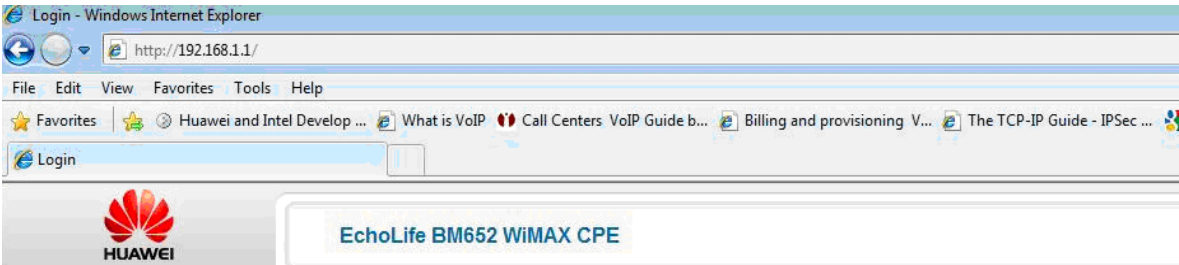

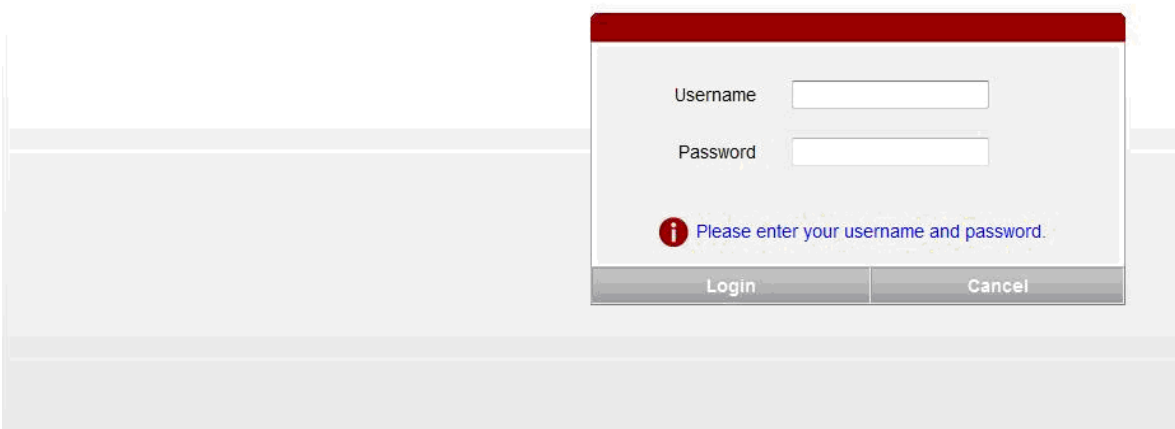

13. Password و username داخل بكه و ياشان login بكه:

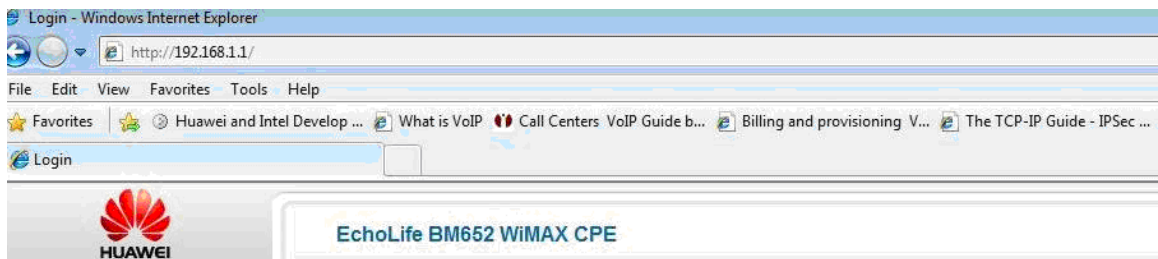

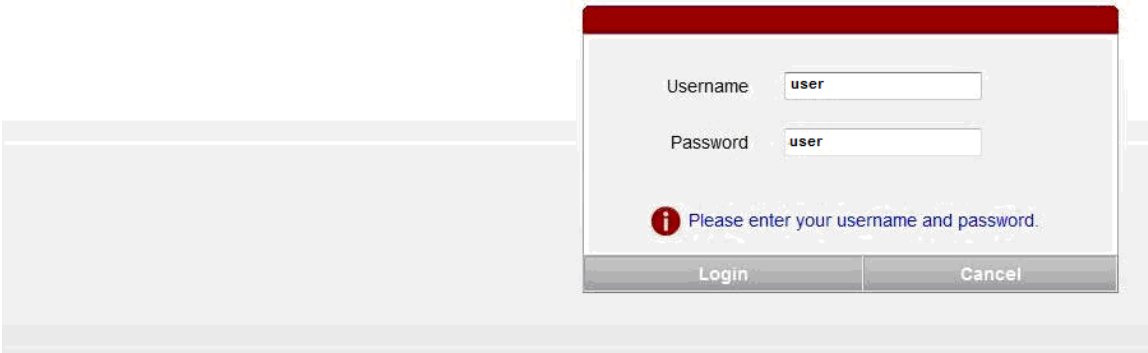

 $\rm Log$ ياش Login . 4

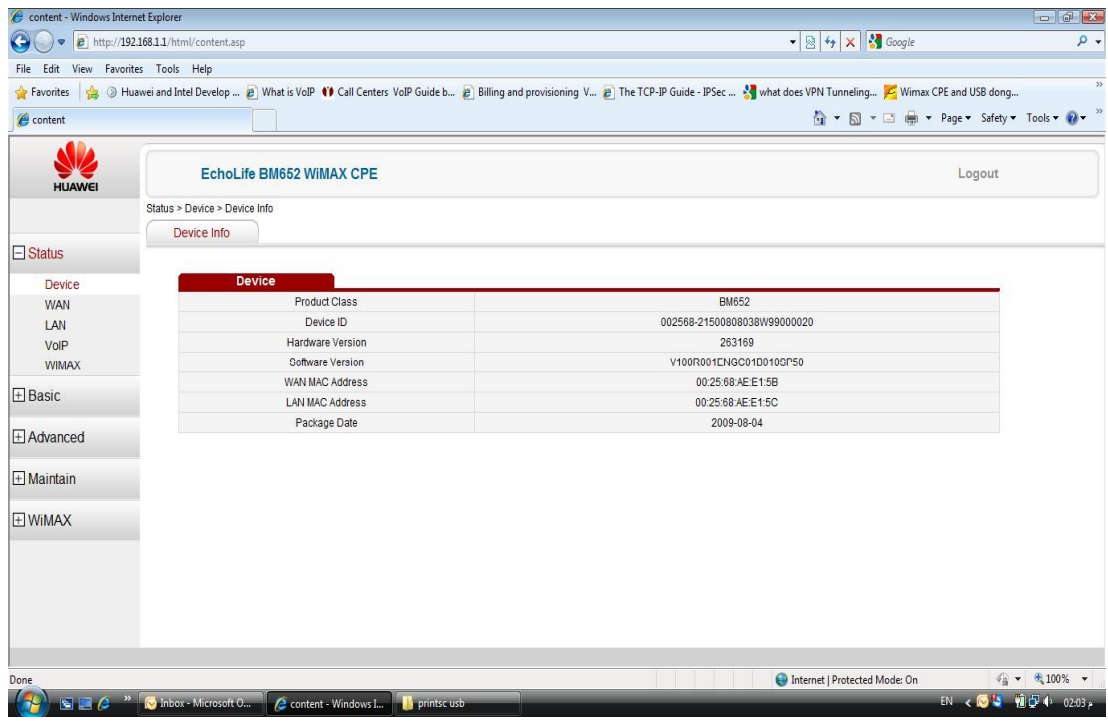

## 5. كليك بكه لهسهر نايكونى WiMAX و ياشان Security: ههروهك لهم ويُنهيه ي له خوارموه گيراوه : MAC ID **برييتيه نه M**AC ID

User ID: xxxxxxxxxxxx@7netlayers.com *copy/paste User ID* User ID: xxxxxxxxxxxx@7netlayers.com Password: xxxxxxxxxxxx

ياش تۆماركردنى خاڵەكانى سەرەوە Applyبكە:

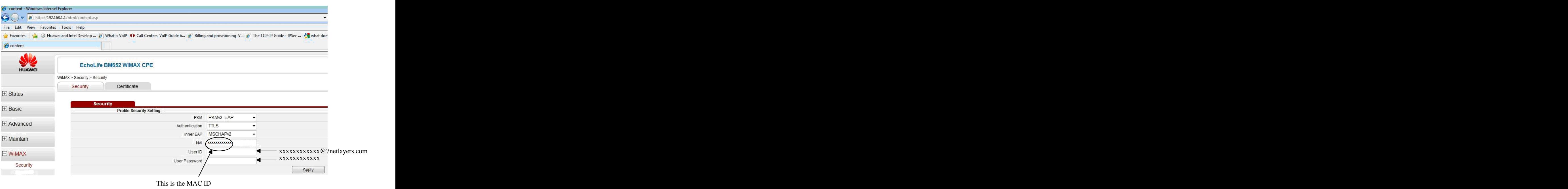

تكايه ليْرەدا سايتەكەت دابخە:

چۆنيەتى گۆرينى ووشەي نهينى (Password) <http://portal.mywego:7080>

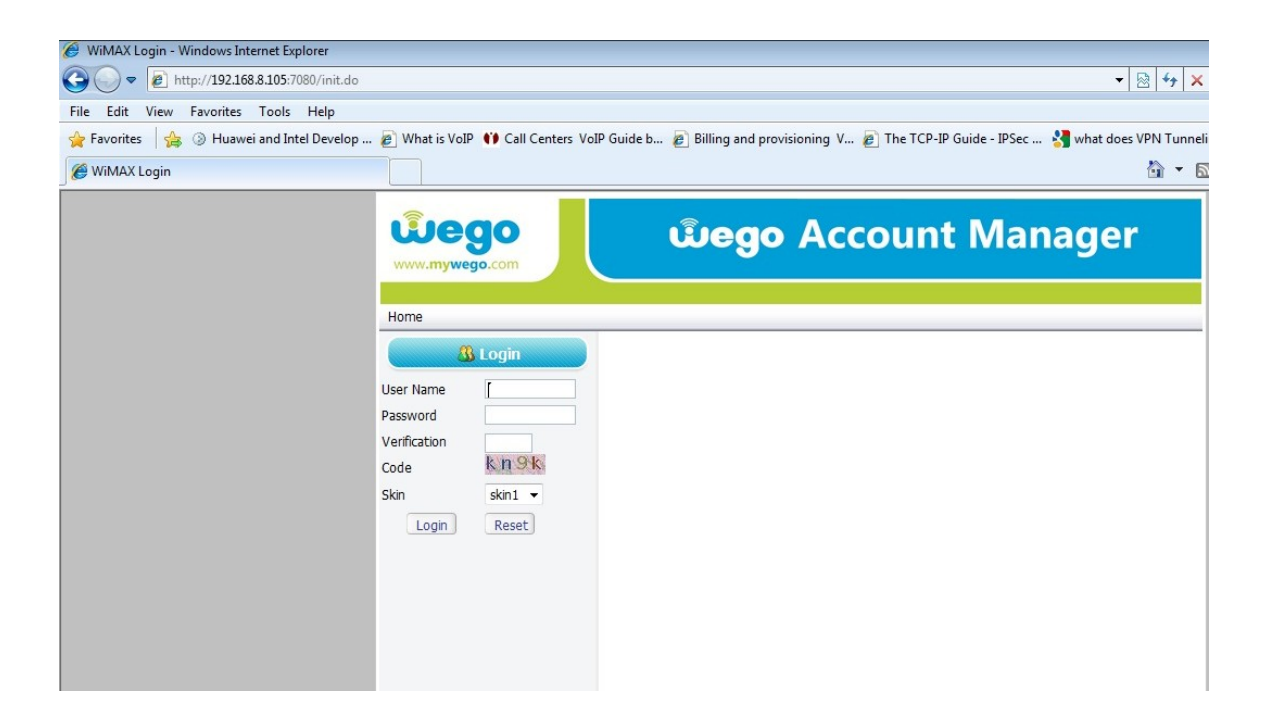

login User name, password, verification code 2

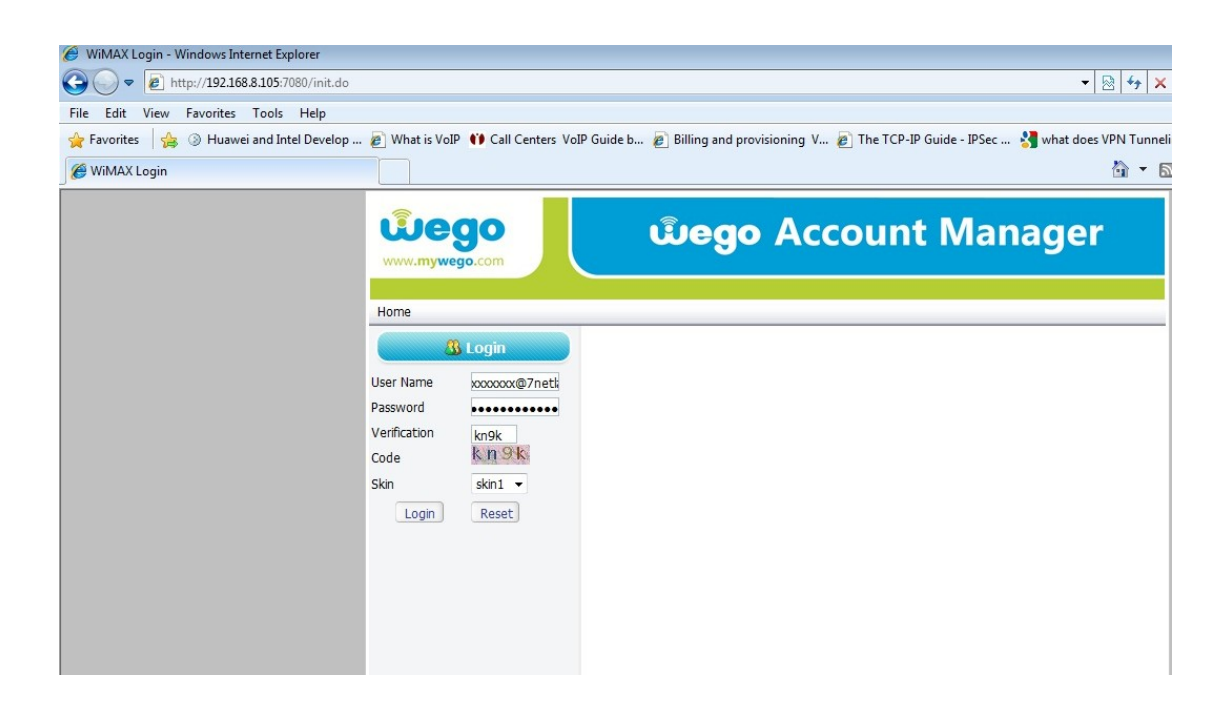

3. برؤ سهر change password و لهوئ password ه كۆنەكەت داخل بكه و ياشان دوو جار password ه تازەكەت داخل بكه و نينجا كليك لهسهر Submit بكه:

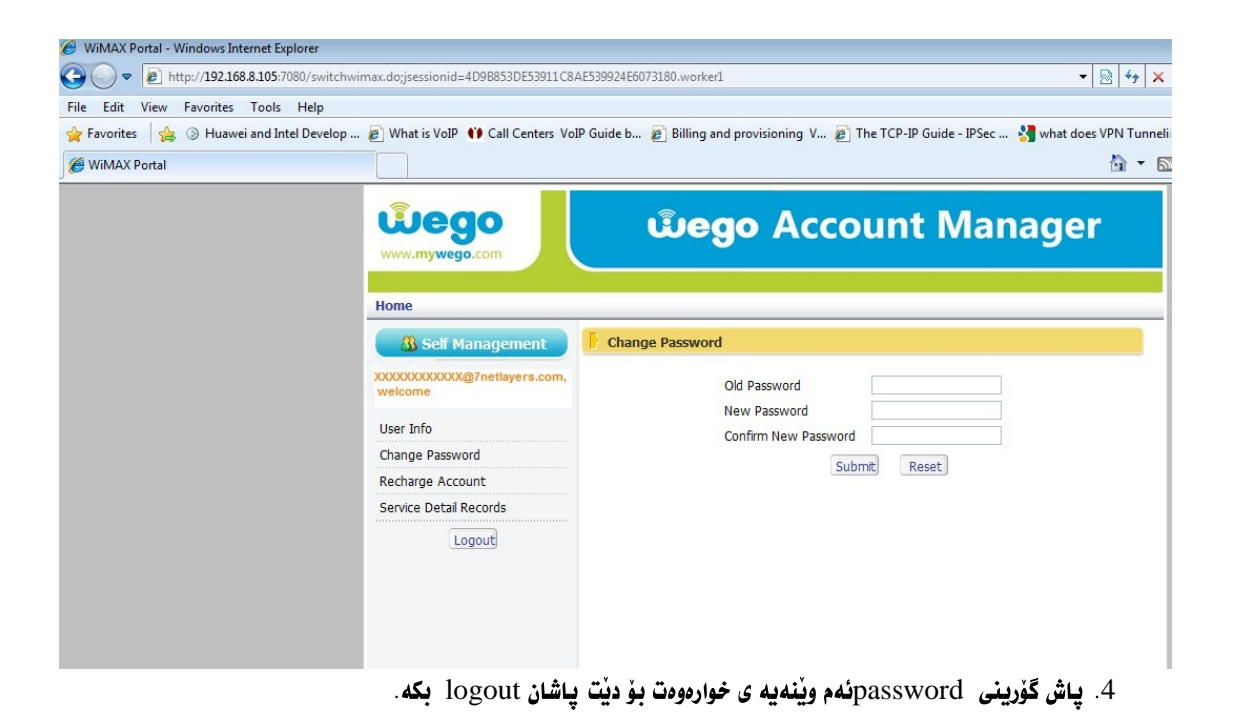

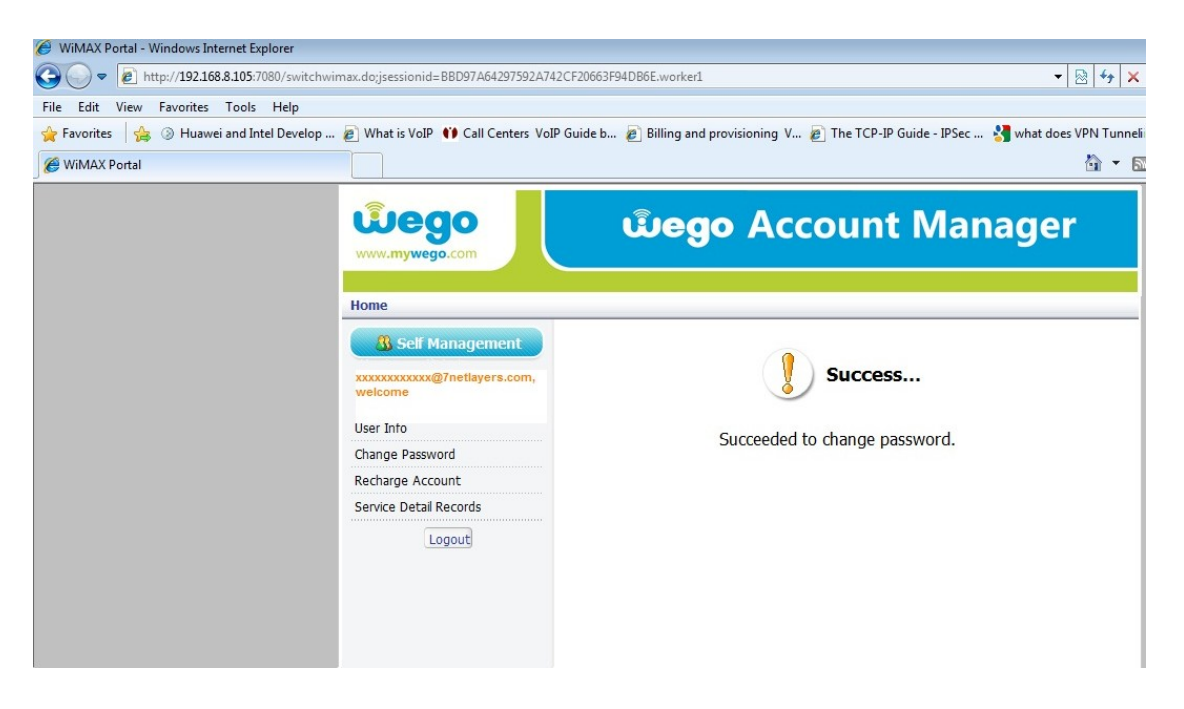

تيْبينى:

- تكايه هيج گۆرانكاريەك له خانەكانى تر مەكە چونكە دەبيتە هۆى وەستانى هيّى ئەنتەرنيّتەكەت.  $\blacksquare$ 
	- $\underline{\text{www.mywego.com}}$  $\underline{\text{www.mywego.com}}$  $\underline{\text{www.mywego.com}}$ . بوّ دابەزاندنى ئەم ريْنماييە ، تكايە سەردانى ئەم سايتە بكە . $2$

سوپاس بۆبەكارھێنانى.

**<u><u>ůego</u>**</u>

[This document was created with Win2PDF available at http://www.daneprairie.com.](http://www.daneprairie.com) The unregistered version of Win2PDF is for evaluation or non-commercial use only.